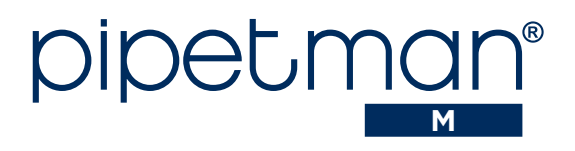

## Quick Start Guide EN | FR

*The electronic pipette with guaranteed performance in both standard and repetitive pipetting.*

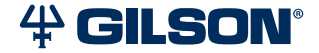

n-200 µl

Part

出し<br>S CHE

ckli s t

## **Parts Checklist**

- PIPETMAN® M pipette
- Power Supply, 5V with AC adapter and cable
- Battery tags (qty 4)
- Ejector tags (gty 4)
- Tip ejector extension (P10M model only)
- *PIPETMAN® M Quick Start Guide*
- Safety bag
- *Certificate of Conformity* with bar-code sticker
- Two year warranty
- Lubricant (except for the P10M and multichannel models)

## **Installation**

*NOTICE*

Fully charge the pipette (for approximately three hours) before use.

Use only one of the approved charging devices:

- Power supply, included in box
- Stand adapter, for use with Gilson CARROUSEL™ Stands, sold separately (part number F807023)
- POWER CARROUSEL™ charging pipette stand, sold separately (part number FB1001)

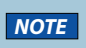

**NOTE** The battery can take a few minutes to wake up.

## **Other References**

This *Quick Start Guide* provides you with basic information to get started with PIPETMAN M.

Make sure you have read *PIPETMAN M User's Guide*, available at:

### www.gilson.com/pipetmanm.

Visit www.gilson.com for additional information.

## **Get Started with PIPETMAN® M**

All menu options (refer to **Menu Options** on page 10) for PIPETMAN® M can be reached with two buttons.

## Push Button

Turn the push button left or right to set the volume. Push to pipette.

## Mode Button

Access pipette modes and adjust functions.

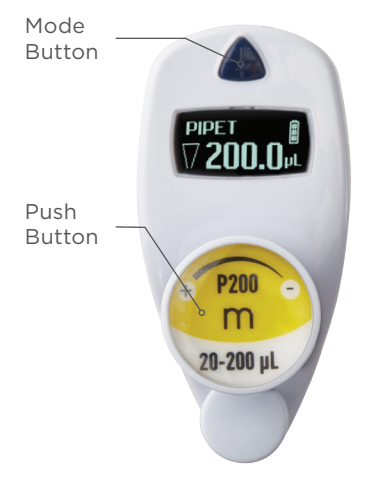

## **Figure 1**

Buttons on the PIPETMAN® M

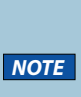

After three minutes of inactivity, the pipette display will turn off and enter sleep mode. Press the push button to reactivate the pipette. The last setting and pipetting mode will appear on the screen.

## **Use the Push Button**

Press the push button to turn on or wake up the startup screen.

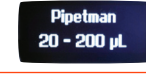

#### **Figure 2**

Volume range displayed on startup screen

A self-calibration test will begin as the firmware resets the piston.

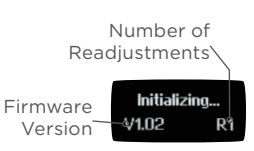

**Figure 3** Screen displayed during calibration

The pipette is preset to PIPET, also known as standard pipetting.

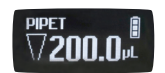

#### **Figure 4** Volume screen with pipetting mode displayed

## **Adjust the Volume**

- 1. Quickly turn the push button halfway. 'Click to Change Volume' will appear on the screen.
- 2. Press the push button. The volume displayed on the screen will start blinking.
- 3. Turn the push button clockwise to decrease volume or counterclockwise to increase volume
- 4. Press the push button once when finished to lock the volume.
- 5. Select a suitable tip for the pipette.
- 6. PIPETMAN® M is now ready to pipette.

## **Use the Mode Button**

- 1. Press the mode button to access the menu and adjust pipetting modes, speed, configuration, and to quit.
- 2. Turn the push button to choose one of the modes. Press the mode button to confirm the selection.

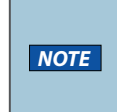

Pipette speed is set to six by default, but both the aspirate and dispense speeds can be adjusted in the speed menu.

## **Available Pipetting Modes**

#### PIPET

Standard pipetting mode which aspirates and dispenses the volume set.

#### REPETITIVE

The pipette distributes the same volume repeatedly in an equal number of predefined aliquots.

#### MIX

Standard pipette mode followed by a mixing phase, i.e., aspirating and dispensing are repeated.

### REVERSE

A preset amount of liquid is added during aspiration. After delivery, the excess volume remains in the tip and should be discarded.

### CUSTOM

Enables personalized pipetting protocol creation on a PC for transfer to the pipette. To use this mode, download the file from www.gilson.com/pipetmanm.

## **Turn Off the Pipette**

Press and hold the push button for at least five seconds.

U

se the Push B

# $\leq$ m<br>π N ROUTE DE VOTRE PIPET  $\overline{\textbf{z}}$ AN M

Contenu

**CONTENU** 

## **Contenu**

- PIPETMAN® M pipette
- Alimentation 5V avec adaptateur secteur et cordon USB
- 4 étiquettes côté batterie
- 4 étiquettes côté éjecteur
- Extension d'éjecteur (pour modèle P10M)
- *Guide d'utilisation rapide*
- Sachet de sécurité
- *Certificat de conformité (incl. vignette code-barres)*
- Garantie de 2 ans

## **Installation**

*AVIS* Avant la première utilisation, il est vivement recommandé de charger complètement la batterie de votre nouveau PIPETMAN® M. Cette opération prend environ 3 heures et s'effectue à l'aide de l'un des accessoires suivants.

- Alimentation, incluse dans la boîte
- Adaptateur-chargeur pour portoir CARROUSEL™, vendu séparément
- Portoir-chargeur POWER CARROUSEL™. vendu séparément

**NOTE** l'initialisation peut prendre quelques minutes.

## **Complément d'information**

Ce guide vous donne les informations de base pour la mise en route votre PIPETMAN M.

Assurez-vous de lire le guide d'utilisation, téléchargeable sur www.gilson.com/pipetmanm, pour obtenir des instructions plus détaillées.

Visitez www.gilson.com pour toute information complémentaire.

## **Mise en route de votre PIPETMAN M**

PIPETMAN M est si facile à utiliser que seuls 2 boutons vous permettent de pipeter et d'atteindre toutes les commandes (Cf. p7)

## Le bouton-poussoir

Permet le réglage du volume par rotation vers la gauche ou la droite, et le pipetage d'une simple pression.

## Le bouton mode

Permet d'accéder aux modes de pipetage et aux fonctions de réajustement.

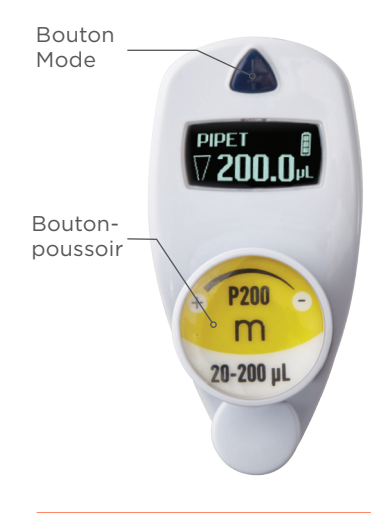

**Figure 1** Boutons du PIPETMAN® M

*NOTE*

PIPETMAN M se met en veille après 3 minutes d'inactivité. L'écran s'éteint. Cliquez simplement sur le bouton-poussoir pour réactiver la pipette: vos derniers paramètres (réglages, mode de pipetage) s'affichent sur l'écran.

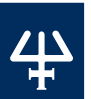

T<br>U

sation d

u bou

ton-poussoir

## **Utilisation du bouton-poussoir**

Pour activer la pipette, cliquez sur le bouton-poussoir, l'écran de démarrage apparait.

**Pipetman**  $20 - 200$  uL

#### **Figure 2**

Gamme de volumes affichée sur l'écran de démarrage

La pipette réalise une auto calibration, le piston se réinitialise.

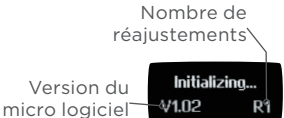

#### **Figure 3**

Ecran affiché lors de la phase d'auto calibration

**Votre** PIPETMAN M propose par défaut le mode PIPET, qui correspond au pipetage standard aussi connu sous le nom de pipetage forward.

 $\triangledown$ 200.0. $\tilde{\phantom{a}}$ 

#### **Figure 4**

L'écran affiche le volume ainsi que le mode de pipetage choisi

## **Ajuster le volume**

- 1. Tournez le bouton-poussoir d'un demi-tour, l'écran affiche: 'Click to Change Volume.'
- 2. Cliquez sur le bouton-poussoir ; le volume affiché commence à clignoter.
- 3. Vous pouvez maintenant modifier le volume en tournant le bouton-poussoir dans le sens des aiguilles d'une montre pour diminuer le volume, ou dans le sens inverse pour l'augmenter.
- 4. Cliquez sur le bouton-poussoir pour verrouiller le volume lorsque vous avez terminé.
- 5. Sélectionnez une pointe correspondant au modèle de PIPETMAN M. Vous êtes prêt à pipeter.

## **Utilisation du bouton mode**

- 1. PIPETMAN M permet de réaliser différentes techniques de pipetage. Pressez le bouton "Mode" pour accéder au menu. Pour choisir l'un des modes de pipetage, tournez le bouton-poussoir et validez votre sélection d'un simple clic.
- 2. PIPETMAN M est réglé par défaut sur la vitesse 6 (vitesse maximale). Les vitesses d'aspiration et de distribution sont modifiables indépendamment l'une de l'autre.

## **Modes disponibles**

#### PIPET

Mode classique de pipetage (mode direct), la pipette aspire et distribue le volume choisi.

#### REPETITIVE

Distribution d'un même volume à plusieurs reprises.

#### MIX

Mode classique de pipetage (mode direct), suivi d'une phase de mélange, réalisée par cycles successifs d'aspiration/distribution.

#### REVERSE

Pendant l'aspiration, un volume supplémentaire prédéfini de liquide est prélevé. Après la distribution, l'excédent de volume reste dans la pointe avant d'être rejeté.

#### CUSTOM

Permet la création de protocoles personnalisés sur ordinateur et leur transfert à la pipette. Téléchargez l'interface sur le site de Gilson à l'adresse suivante www.gilson.com/pipetmanm.

## **Éteindre**

1. Pour éteindre votre PIPETMAN M, pressez le bouton-poussoir pendant environ 5 sec.

## **Menu Options**

Mode

 $\frac{M}{2}$ 

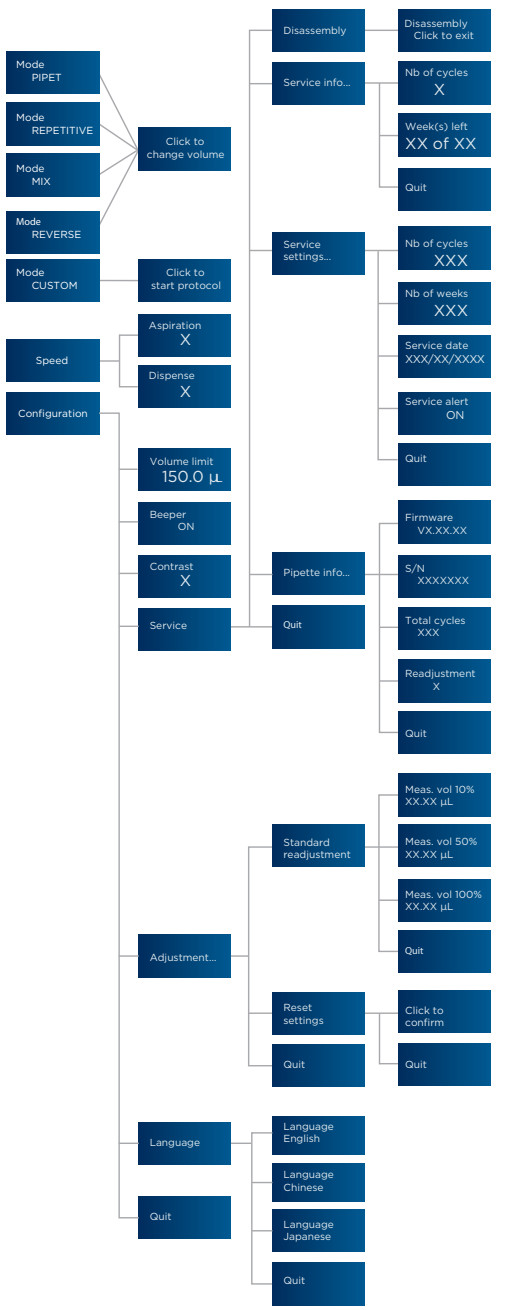

## **Notes**

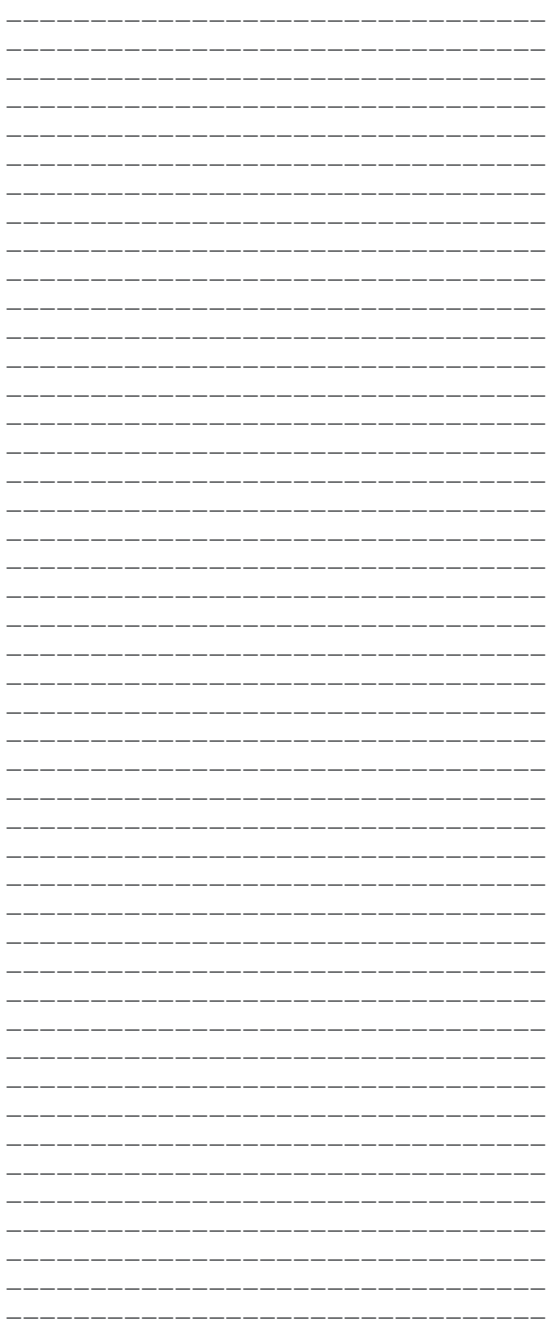

Z ote s

#### www.gilson.com/contactus

#### Gilson, Inc.

3000 Parmenter Street • PO Box 620027 • Middleton, WI 53562 USA T 608-836-1551 or 800-445-7661 • F 608-831-4451

#### Gilson S.A.S.

19, avenue des Entrepreneurs BP 145 • F-95400 Villiers-le-Bel, France T +33 (0) 1 34 29 50 00 • F +33 (0) 1 34 29 50 20

LT801557/B | ©2016 Gilson SAS. All rights reserved.